## МИНОБРНАУКИ РОССИИ **ФЕДЕРАЛЬНОЕ ГОСУДАРСТВЕННОЕ БЮДЖЕТНОЕ ОБРАЗОВАТЕЛЬНОЕ УЧРЕЖДЕНИЕ ВЫСШЕГО ОБРАЗОВАНИЯ «ВОРОНЕЖСКИЙ ГОСУДАРСТВЕННЫЙ УНИВЕРСИТЕТ» (ФГБОУ ВО «ВГУ»)**

## **УТВЕРЖДАЮ**

Заведующий кафедрой международной экономики и внешнеэкономической деятельности

Ендовицкая Е.В. 19.06.2019 г.

# **РАБОЧАЯ ПРОГРАММА УЧЕБНОЙ ДИСЦИПЛИНЫ**

Б1.О.23 Современные информационные технологии

## **1. Код и наименование направления подготовки/специальности:**

41.03.01 Зарубежное регионоведение

## **2. Профиль подготовки/специализация:**

Европейские исследования

- **3. Квалификация выпускника:** бакалавр
- **4. Форма обучения:** очная

## **5. Кафедра, отвечающая за реализацию дисциплины:**

Международной экономики и внешнеэкономической деятельности

## **6. Составители программы:**

Гайворонская Светлана Анатольевна, кандидат технических наук, доцент

## **7. Рекомендована:**

НМС факультета международных отношений протокол № 6 от 19.06.2019 г.

## **8. Учебный год:** 2020 - 2021 **Семестр(ы):** 3, 4

## **9**.**Цели и задачи учебной дисциплины:**

*Цель освоения учебной дисциплины*: приобретение студентами необходимых теоретических и практических знаний в области информационных технологий, для дальнейшего их применения в профессиональной деятельности.

*Задачи учебной дисциплины*:

− изучить основные теоретические положения информационных технологий;

− рассмотреть сущность и значение информационных технологий в развитии современного информационного общества;

− овладеть базовыми методами и технологиями обработки, хранения и представления информации, используя современное программное обеспечение.

10. Место учебной дисциплины в структуре ООП: дисциплина относится к блоку Б1 учебного плана, включена в его вариативную часть, является обязательной.

## 11. Планируемые результаты обучения по дисциплине/модулю (знания, умения, навыки), соотнесенные с планируемыми результатами освоения образовательной программы (компетенциями) и индикаторами их достижения:

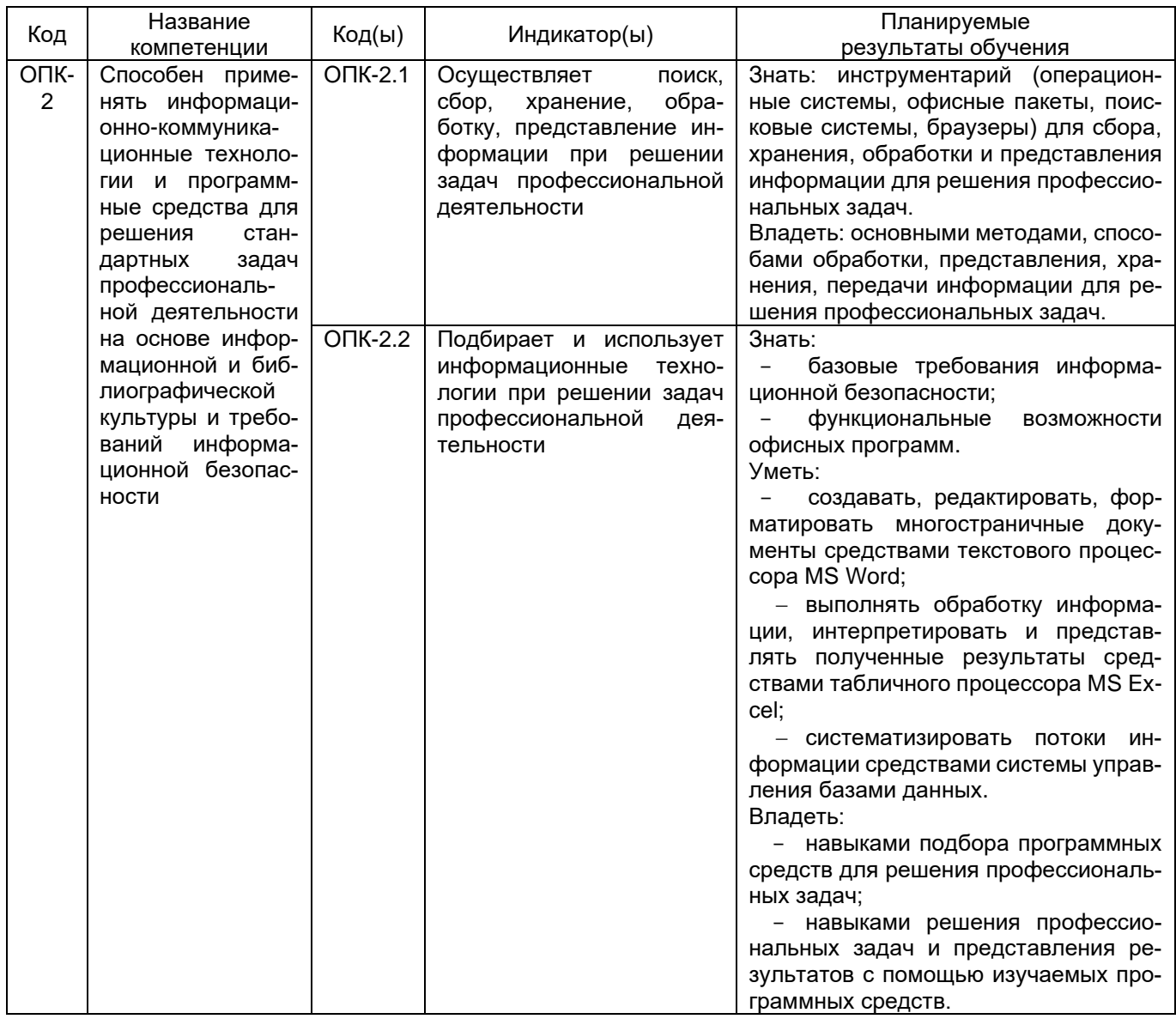

## 12. Объем дисциплины в зачетных единицах/час. 3 семестр: 2/72; 4 семестр: 2/72.

## Форма промежуточной аттестации: зачет

## 13. Трудоемкость по видам учебной работы

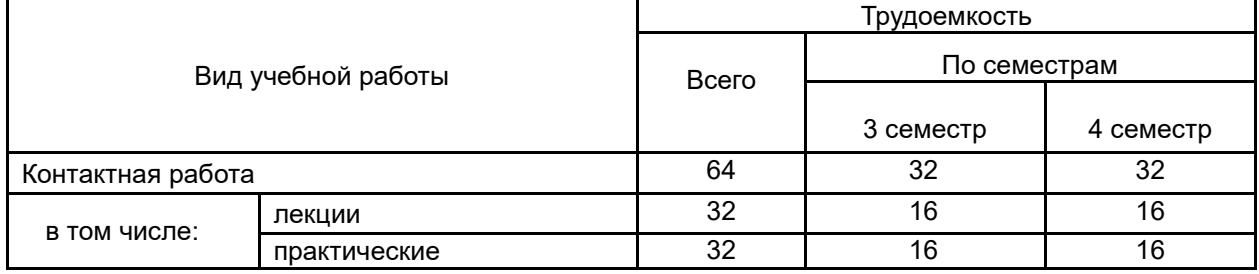

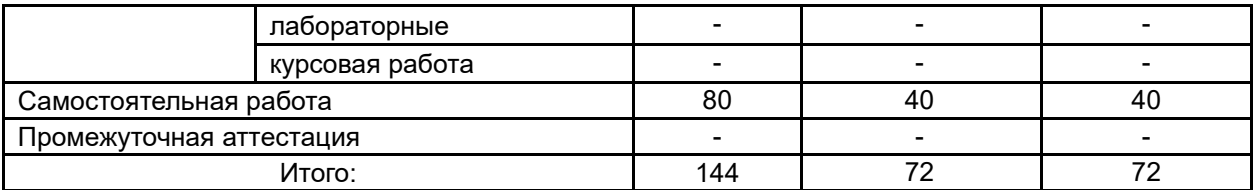

# **13.1. Содержание дисциплины**

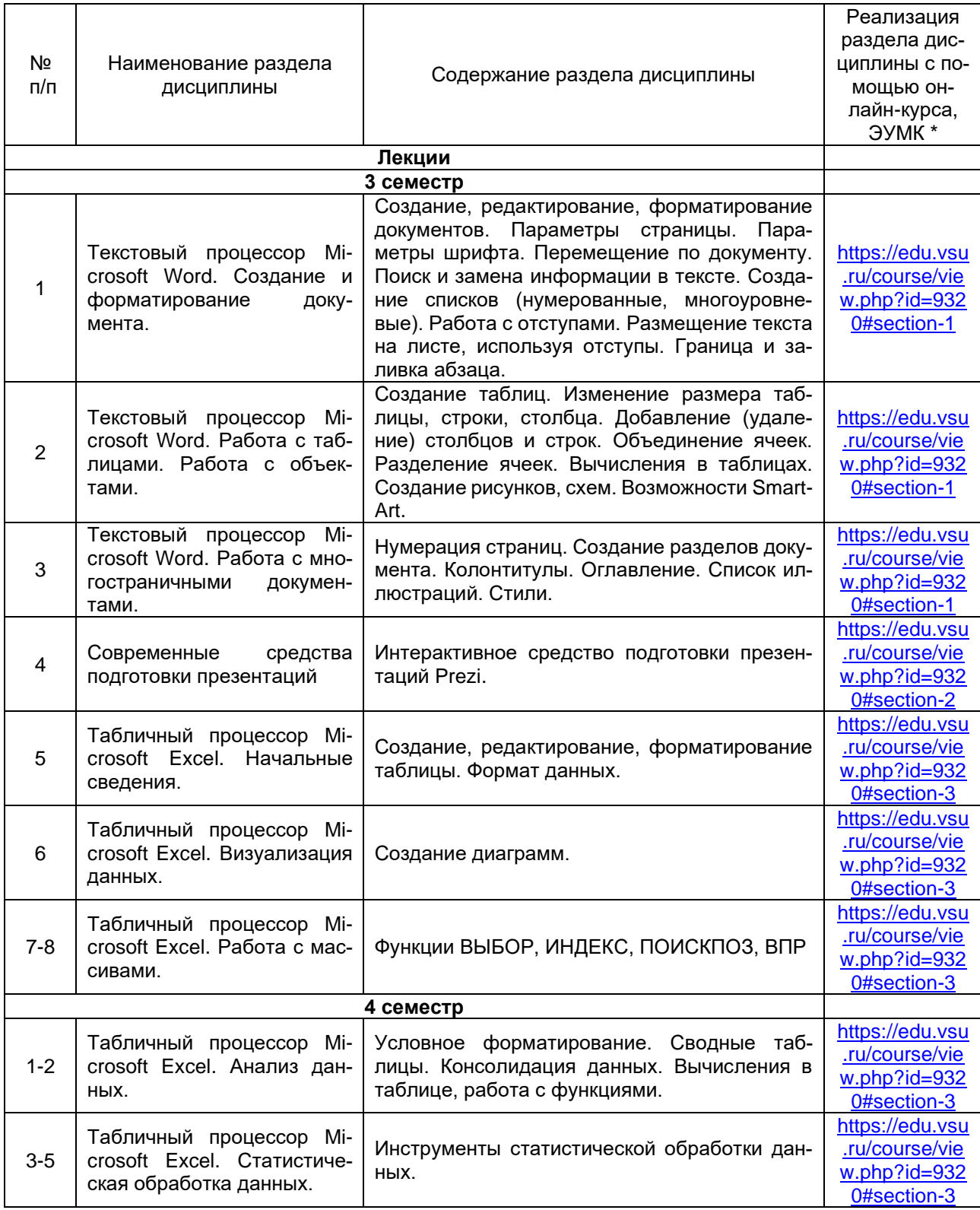

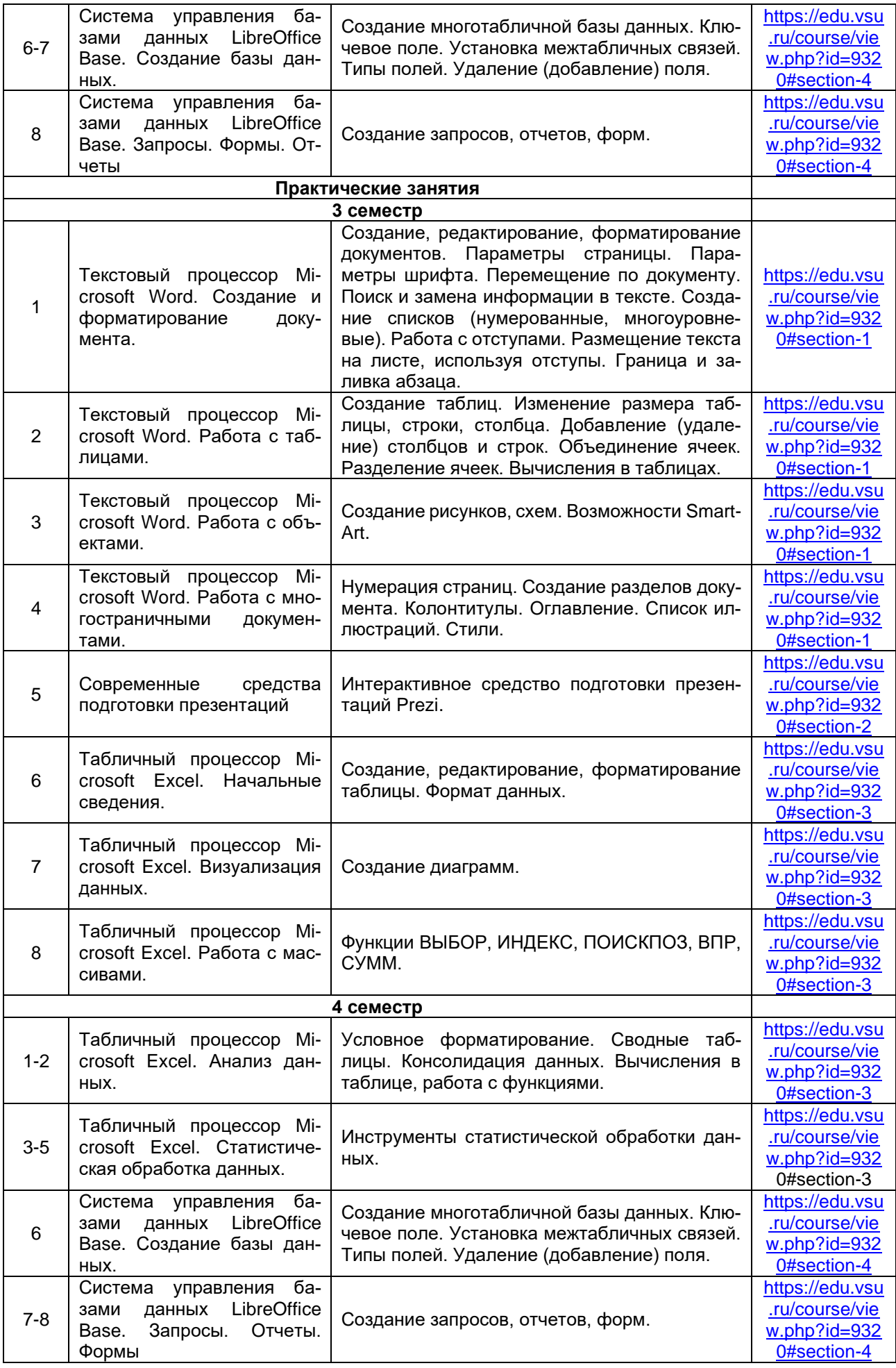

## **13.2. Темы (разделы) дисциплины и виды занятий**

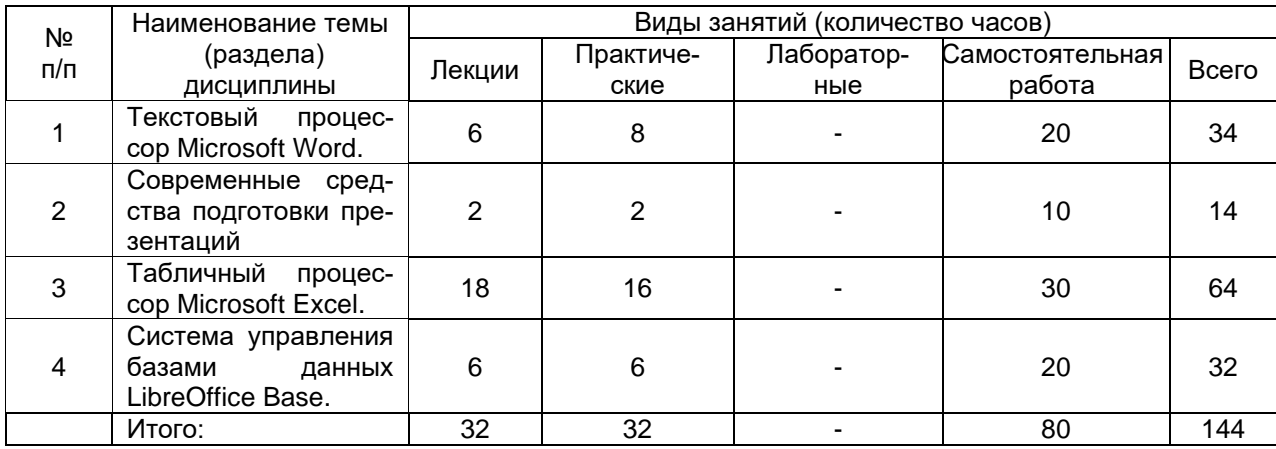

## **14. Методические указания для обучающихся по освоению дисциплины**

Для освоения дисциплины обучающимся необходимо работать с лекционными материалами (конспектами лекций) и практическими заданиями, размещенными на образовательном портале [https://edu.vsu.ru/,](https://info.vsu.ru/SRedirect/9D851E8D/edu.vsu.ru/) основной и дополнительной литературой, выполнять задания на практических занятиях и в процессе самостоятельной работы, пройти текущие аттестации.

Дополнительные методические рекомендации по выполнению практических заданий, а также замечания по результатам их выполнения могут размещаться на портале [https://edu.vsu.ru/](https://info.vsu.ru/SRedirect/9D851E8D/edu.vsu.ru/) в виде индивидуальных комментариев и файлов обратной связи, сообщений форума и других элементов электронного курса.

## **15. Перечень основной и дополнительной литературы, ресурсов интернет, необходимых для освоения дисциплины**

*а) основная литература:*

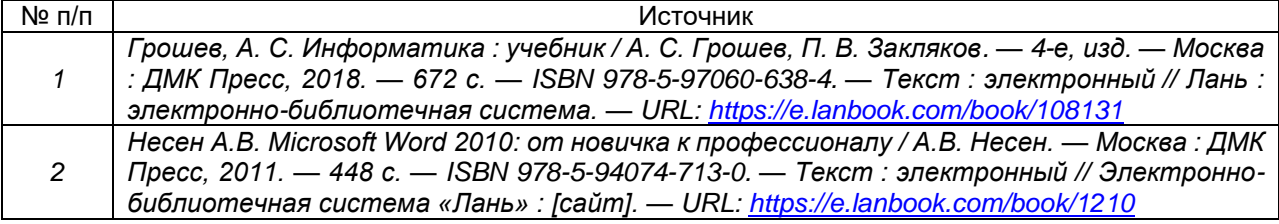

#### *б) дополнительная литература:*

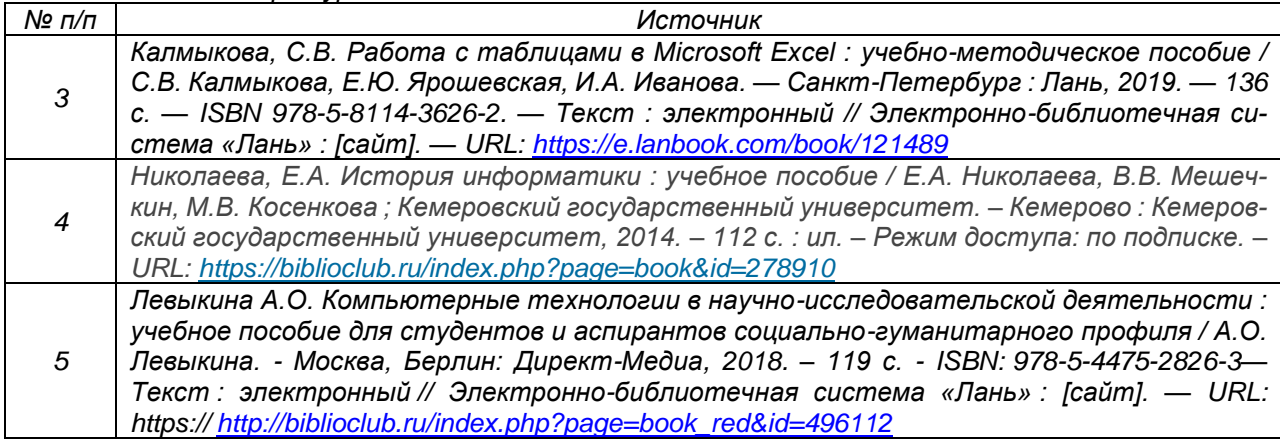

**в)** информационные электронно-образовательные ресурсы (официальные ресурсы интернет)**:**

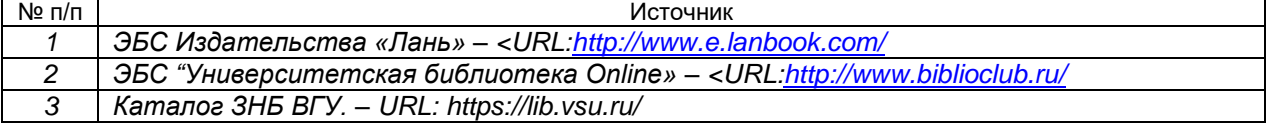

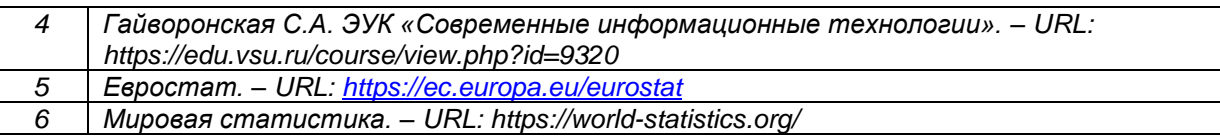

## **16. Перечень учебно-методического обеспечения для самостоятельной работы**

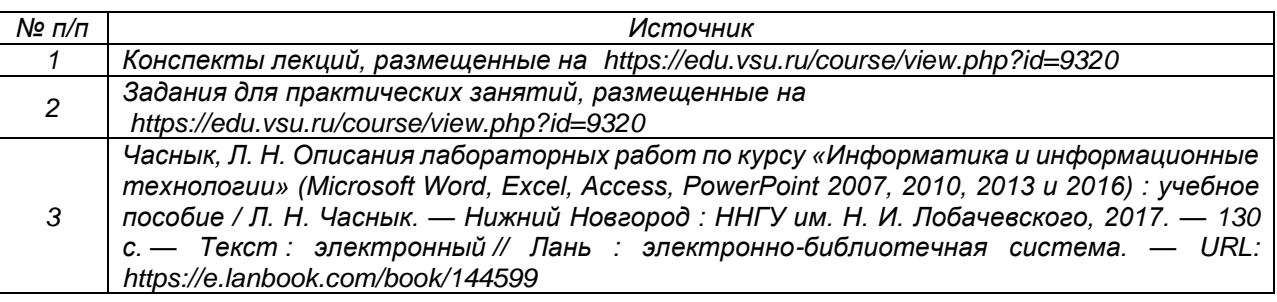

## **17. Образовательные технологии, используемые при реализации учебной дисциплины, включая дистанционные образовательные технологии (ДОТ), электронное обучение (ЭО), смешанное обучение):**

Дисциплина реализуется с применением элементов электронного обучения и дистанционных образовательных технологий (ЭОиДОТ) («Электронный университет» [https://edu.vsu.ru/\)](https://info.vsu.ru/SRedirect/9D851E8D/edu.vsu.ru/).

## **18. Материально-техническое обеспечение дисциплины:**

Компьютерный класс: 25 персональных компьютеров HP ProDesk 400 G5 DM/SATA 1Tb/Монитор ЖК 21,5" BenQ BL2283, 1920\*1080 LED, 16:9, 250кд, 1000:1, DC 20000000:1, 5мс, IPS, 178/178, HDMI, колонки мультимедийный проектор NEC, экран настенный 153×200.

Программное обеспечение^

OfficeSTD 2013 RUS OLP NL Acdmc,

WinSvrStd 2012 RUS OLP NL Acdmc 2Proc,

WinPro 8 RUS Upgrd OLP NL Acdmc,

Неисключительные права на ПО Dr. Web Enterprise Security Suite Комплексная защита Dr. Web Desktop Security Suite,

браузер Google Crome, WinRaR, LibreOffice Base 6.0.3.1

С ноября 2020:

Office Standard 2019 Single OLV NL Each AcademicEdition Additional Product,

Win Pro 10 32-bit/64-bit All Lng PK Lic Online DwnLd NR,

Access 2019 Single OLV NL Each AcademicEdition Addi-tional Product.

## **19. Оценочные средства для проведения текущей и промежуточной аттестаций**

Порядок оценки освоения обучающимися учебного материала определяется содержанием следующих разделов дисциплины:

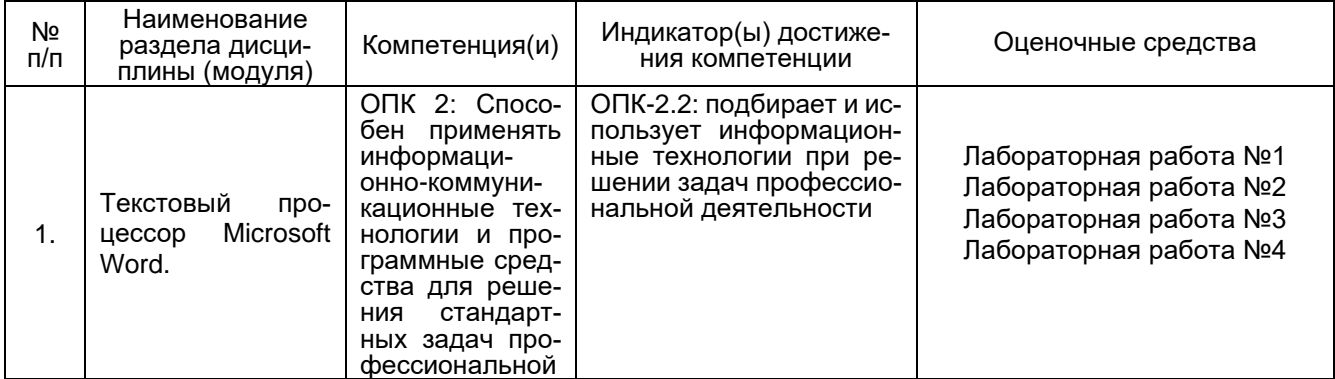

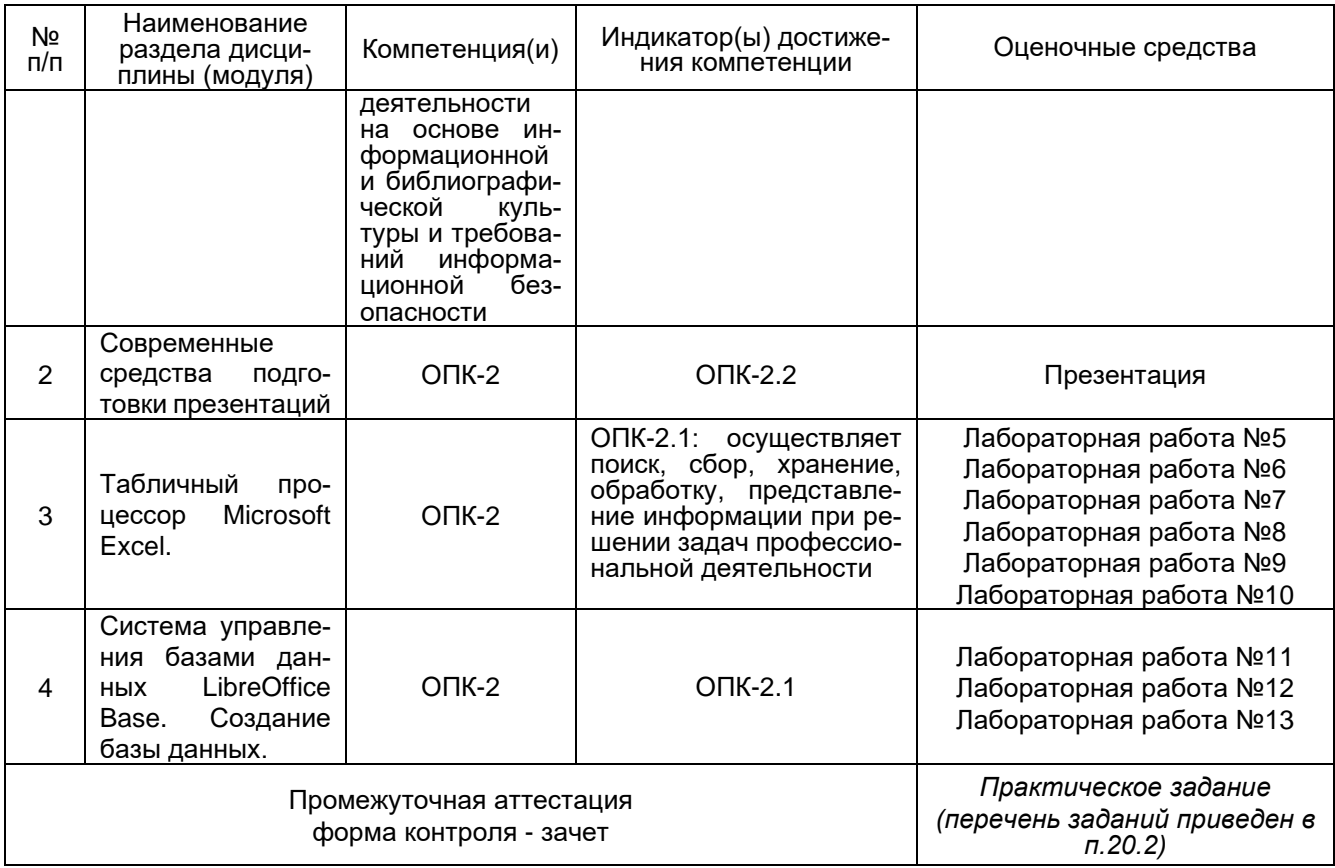

## **20 Типовые оценочные средства и методические материалы, определяющие процедуры оценивания**

## **20.1 Текущий контроль успеваемости**

Контроль успеваемости по дисциплине осуществляется с помощью следующих оценочных средств:

## **Лабораторная работа №1. Создание и форматирование документа.**

- 1. Создайте новый документ с именем *Лабораторная работа №1*.
- 2. Установите следующие основные параметры форматирования документа:
	- − параметры страницы: поля: слева 2 см, справа, сверху и снизу 1,5 см, переплет 0 см;
	- − параметры шрифта: Times New Roman, размер (кегль) 14;
	- − параметры абзаца: выравнивание по ширине; отступ первой строки 1,25 см;
	- − автоматический перенос слов;

− параметры заголовка текста: стиль символов полужирный, выравнивание - по центру; отступ первой строки - 0 см;

#### 3. Наберите текст.

- 4. Выполните над документом следующие действия:
	- − освойте различные способы перемещения курсора по тексту;
	- − удалите заголовок и затем отмените свое действие;
	- − вставьте в каждое слово первой строки символы «11111»;
	- − перетащите заголовок в конец текста, отмените выполненную операцию;
	- − вставьте после заголовка и каждого абзаца по 2 пустых строки;
	- − разбейте заголовок на две строки в любом месте;
	- − удалите вставленные символы «11111» в словах первой строки;
	- − удалите вставленные пустые строки;
	- − верните заголовку прежний вид;
	- − скопируйте заголовок текста 3 раза друг под другом;
	- − установите масштаб *50%*, *100%*, *По ширине страницы*, *Страница целиком*, *Две страницы*; − выполните предварительный просмотр текста.
- 5. Сохраните свой документ, закройте документ.
- 6. Откройте документ и отредактируйте текст в документе следующим образом:
- − заголовок текста: размер 18, полужирный, синего цвета, Arial;
- − первый абзац: размер 12, курсив, Courier New;
- − второй абзац: подчеркивание, Centure Gotic;
- − третий абзац: полужирный курсив.
- 7. Сохраните внесенные изменения.
- 8. Отметьте в документе специальным символом конец каждого абзаца.
- 9. После первого абзаца вставьте любой из символов  $\Sigma \omega \otimes \leftrightarrow \overline{\Omega}$
- 10. Замените:
	- − «Microsoft Word» на «Лексикон»;
	- − «текстовый процессор» на «программа».
- 11. Используя операцию копирования, преобразуйте свой документ в документ, состоящий из 9 страниц.
- 12. Выполните операцию быстрого перемещения по документу на 3, 8 и 1 страницы.
- 13. Создайте границу и заливку для заголовков на первой и пятой страницах.
- 14. Создайте границу вокруг первой и третьей страниц.
- 15. На первой странице выровняйте:
	- − первый абзац по левому краю;
	- − второй абзац по правому краю;
	- − третий абзац по центру.

16. Установите следующие параметры на 1-5 страницах: верхнее и нижнее поля по 2,5 см, левое и правое поле по 2 см.

17. Установите следующие параметры на 6 -9 страницах: верхнее и нижнее поля по 3,5 см, левое и правое поле по 3 см.

- 18. Преобразуйте текст первого абзаца на 5 странице в 2 колонки, на 6 странице в 3 колонки.
- 19. Наберите как можно ближе к оригиналу следующий фрагмент текста:
	- a) Первый элемент нумерованного списка
	- b) Второй элемент нумерованного списка
	- c) Третий элемент нумерованного списка
		- **Пункт I -** *Первый элемент нумерованного списка*
		- **Пункт II -** *Второй элемент нумерованного списка*
		- **Пункт III -** *Третий элемент нумерованного списка*
			- *Один)* Первый элемент нумерованного списка
			- *Два)* Второй элемент нумерованного списка
			- *Three)* Третий элемент нумерованного списка

## **1. Первый пункт первого уровня**

- *1.1. Первый пункт второго уровня*
	- 1.1.1. Первый пункт третьего уровня
- *1.2. Второй пункт второго уровня*

## **2. Второй пункт второго уровня**

- *2.1. Третий пункт второго уровня*
	- *2.1.1.1.* Первый пункт четвертого уровня

## **Лабораторная работа №2. Работа с отступами**

## **Задание 1.**

1.Создайте новый документ с именем Работа с отступами.

2.На первой странице наберите как можно ближе к оригиналу следующий фрагмент текста:

#### **Выбор приложения для создания таблицы**

Прежде чем создать таблицу, необходимо определить, какое из приложений Office наиболее подходит для этой работы. Чтобы создать таблицу используйте Microsoft Word, Microsoft Excel или Microsoft Access. Все три приложения автоматически форматируют таблицу.

## Для таблицы, включающей сложное форматирование,

например, маркированные списки, специальные вкладки, нумерацию или разнооб-

разные отступы, используйте Word.

Для таблицы, включающей сложные расчеты, статистический анализ, запросы или диаграммы, используйте Microsoft Excel. Однако если длина значения будет превышать 255 символов, следует использовать Microsoft Word или Microsoft Access.

Для сложных сортировок и поиска используйте Microsoft Access или Microsoft Excel.

> Если требуется использовать все возможности реляционной базы данных, создайте таблицу в Microsoft Access.

Для таблицы, которую легко включить в презентацию PowerPoint, используйте Microsoft Word.

## **Задание 2.**

На второй странице документа Работа с отступами наберите как можно ближе к оригиналу следующий фрагмент текста:

Зима!.. Крестьянин, торжествуя, На дровнях обновляет путь; Его лошадка, снег почуя, Плетется рысью как-нибудь;

> Бразды пушистые взрывая, Летит кибитка удалая; Ямщик сидит на облучке В тулупе, в красном кушаке.

> > Вот бегает дворовый мальчик, В салазки Жучку посадив, Шалун уж заморозил пальчик: Ему и больно и смешно А мать грозит ему в окно

#### **Лабораторная работа №3. Работа с таблицами. Задание 1.**

1.Создайте новый документ MS Word с именем «Работа с таблицами».

- 2.Наберите список студентов вашей группы.
- 3.Преобразуйте набранный список в таблицу.
- 4.Добавьте столбцы и строки следующим образом:

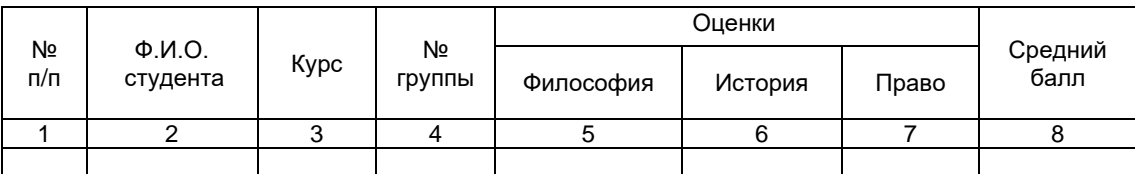

- 5.Озаглавьте таблицу, например, «Итоги сессии студентов 1 курса направления «Международные отношения».
- 6.Заполните таблицу.
- 7.Вычислите средний балл для каждого студента.
- 8.Добавьте сноску к заголовку таблицы «зимний семестр 2019 года».
- 9.Измените оценки некоторым студентам и пересчитайте средний балл.

## **Задание 2.**

Создайте таблицы, как можно ближе к оригиналу:

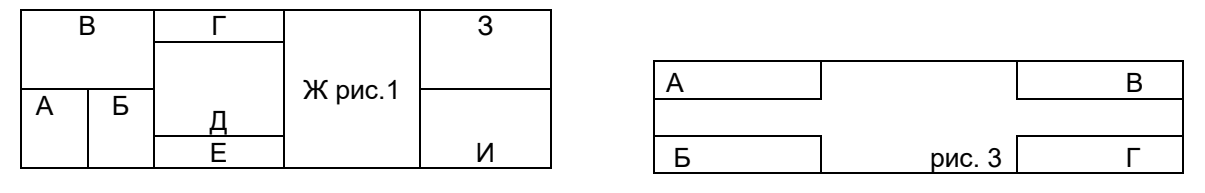

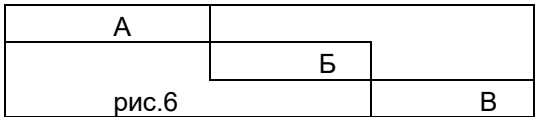

#### Лабораторная работа №4.

- 1. Откройте документ Лабораторная работа №1.
- $2.$ Вставьте в текст 3 подходящих по смыслу рисунка, разместите их следующим образом:

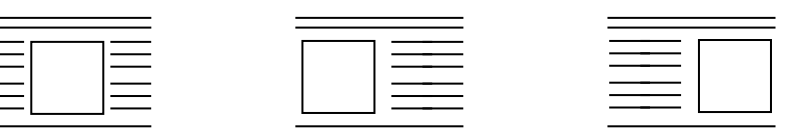

- $\mathbf{3}$ Измените заголовок на 3 странице, используя возможности WordArt.
- Для текста создайте нижний колонтитул на 3-5 страницах, в котором укажите дату выполнения работы, на  $4.$

7-9 страницах - верхний колонтитул, укажите свои ФИО.

- $5.$ Вставьте номера страниц: вверху страницы, по центру.
- Сохраните документ, установив пароль на открытие. 6.
- 7. Измените стиль абзацев 3 и 4 страниц.
- 8. Определите количество слов, абзацев и строк в документе.
- Создайте гиперссылку на любой существующий файл. 9.
- 10. Измените междустрочный интервал на 1 странице следующим образом:
	- в 1 абзаце двойной;  $\equiv$ 
		- $\equiv$ во 2 абзаце - полуторный;
- в 3 абзаце 1,7.
- 11. Создайте формулы:

$$
\lim_{x \to \infty} \frac{\sqrt{x^2 + 5} + \sqrt[3]{8x^3 + 1}}{\sqrt[5]{x^5 + 3}}
$$
\n
$$
y = \ln \left( \arccos \left( \text{ctg} \left( \frac{\sqrt{x}}{x^3 - 2} \right) \right) \right)
$$
\n
$$
\int \frac{dx}{x^2 - a^2} = \frac{1}{2a} \ln \left| \frac{x - a}{x + a} \right| + c
$$
\n
$$
A = \begin{pmatrix} a_{11} & a_{12} & \dots & a_{1n} \\ a_{21} & a_{22} & \dots & a_{2n} \\ \dots & \dots & \dots & \dots \\ a_{n1} & a_{n2} & \dots & a_{nn} \end{pmatrix}
$$
\n
$$
F(x) = \left( \sqrt{\frac{x^2 + 3x - 6}{\sin^2 y^3}} + \sum_{i=1}^{25} i^{1/3} \right) - \int_{0}^{2\pi} \sin \left( x^3 \right) dx
$$

12. Создайте с помощью панели инструментов Рисование:

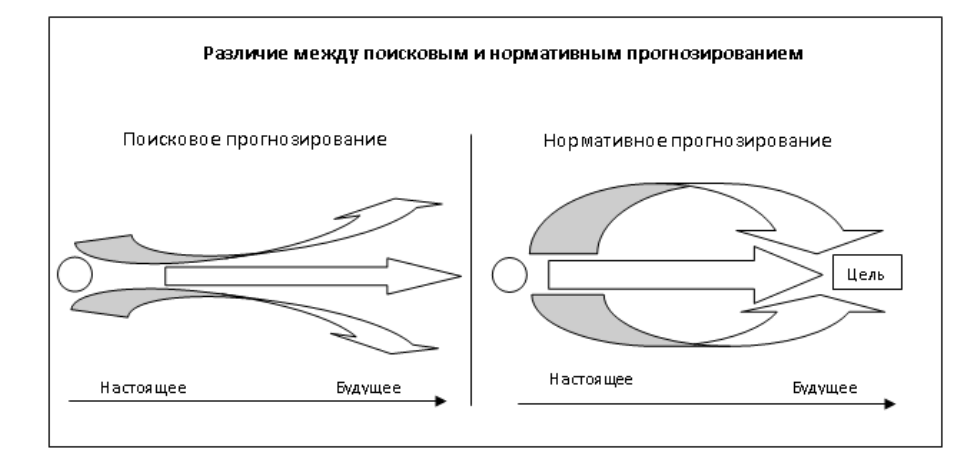

#### Лабораторная работа №5. Создание и форматирование таблицы.

#### Задание 1.

- 1. На диске Н создайте новую книгу Excel «Лабораторные работы по Excel».
- 2. Создайте и заполните таблицу на первом листе книги:

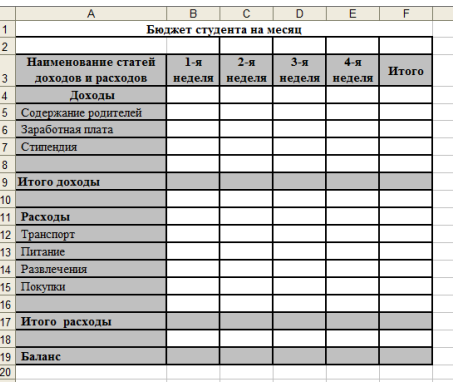

- 3. Установите денежный формат на содержимое столбцов **B, C, D, E, F**.
- *4.* Вычислите итоговые значения.
- 5. Оформите таблицу.
- 6. Переименуйте **лист1** в **Бюджет студента**.

#### **Задание 2.**

1. Создайте таблицу по образцу:

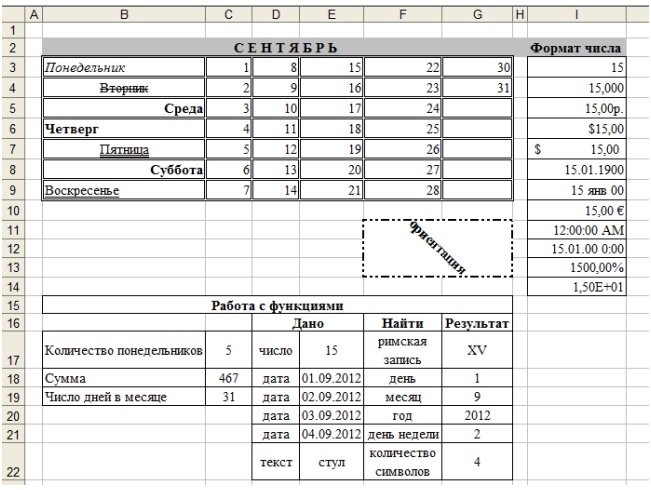

2. Переименуйте **лист2** в **Форматирование и функции**.

## **Задание 3.**

1. Создайте на Листе3 таблицу:

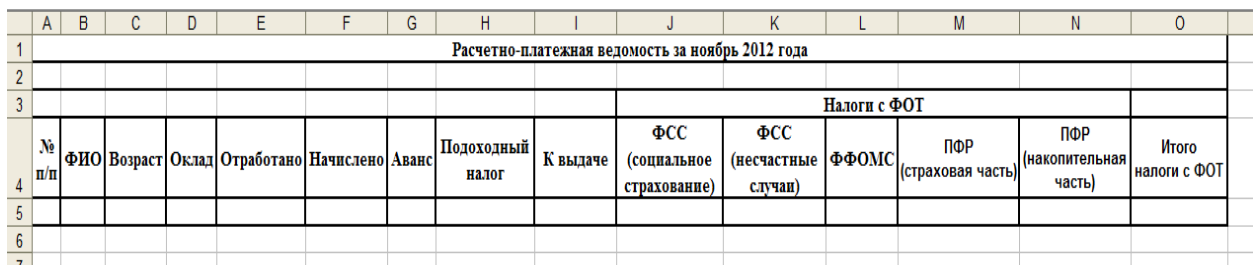

2. Заполните таблицу для 10 человек:

Столбец **№ п/п** заполните, используя **Автозаполнение**.

В ячейках, содержащих денежные значения, установите соответствующий формат.

В столбце **Отработано** введите количество отработанных дней. **При расчетах используйте:**

*Начислено=(Оклад/Количество рабочих дней в месяце)\*Отработано*

В ноябре 2012 года 21 рабочий день. *Аванс составляет 40% от оклада.*

*Подоходный налог составляет 13% от оклада.*

*К выдаче = Начислено – Аванс - Подоходный налог.*

*ФСС (социальное страхование) составляет 2,9% от оклада.*

*ФСС (несчастные случаи) составляет 0,2% от оклада.*

*ФФОМС составляет 5,1% от оклада.*

*ПФР (страховая часть) составляет 16% от оклада.*

### *ПФР (накопительная часть) составляет 6% от оклада. Начисляется лицам младше 1966 года рождения.*

- 3. После столбца **Подоходный налог** добавьте столбец **Профсоюзные взносы**. Заполните его (профсоюзные взносы составляют 2% от оклада). Внесите изменения в выражение, содержащееся в столбце **К выдаче**.
- 4. Постройте гистограмму, отражающую полученные суммы для каждого сотрудника.
- 5. Переименуйте **Лист3** в **Расчетно-платежную ведомость**.

#### **Лабораторная работа №6. Абсолютные и относительные ссылки. Задание 1.**

- 2. Откройте файл Лабораторные работы по Excel.xls
- 3. Подготовьте таблицу для начисления пени в соответствии с образцом:

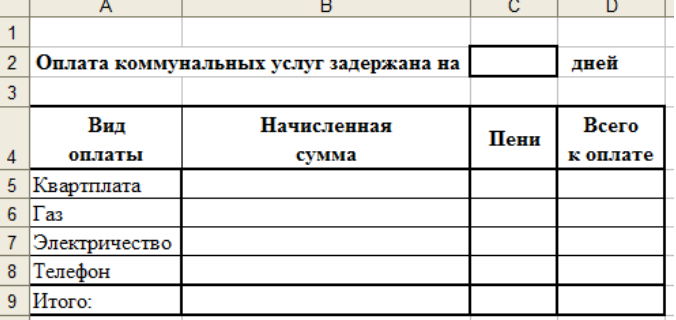

- 4. Столбец **Начисленная сум**ма заполняется произвольными значениями.
- 5. **Пени** вычисляется по формуле 1% от начисленной суммы за каждый задержанный день.
- 6. **Всего к оплате** вычисляется как сумма начисления и пени.
- 7. Постройте гистограмму, показывающую зависимость между видом оплаты и начисленной суммой.
- 8. Переименуйте лист, содержащий выполненную таблицу в «Оплата коммунальных услуг».

### **Задание 2.**

Создайте таблицу умножения, для этого выполните следующие действия:

- 1. В ячейку В1 введите число 1.
- 2. Выделите диапазон ячеек С1:К1. Введите формулу =В1+1. Нажмите Ctrl+Enter.
- 3. В ячейку A2 введите число 1.
- 4. Выделите диапазон ячеек A3:A11. Введите формулу =A2+1. Нажмите Ctrl+Enter.
- 5. Выделите диапазон ячеек В2:К11. Введите формулу =\$А2\*B\$1. Нажмите Ctrl+Enter.

## **Задание 3.**

- 1. На новом листе составьте таблицу, позволяющую решить задачу:
- Ваша фирма продает товар, из 15 наименований. Товар импортируется. Необходимо, в соответствии с курсом \$, составить таблицу, содержащую:
	- − цену товара в \$
	- − цену товара в рублях
	- − суммарные затраты на закупку товара.
- 2. Оформите таблицу. Постройте диаграмму.

## **Лабораторная работа №7. Построение диаграмм.**

- 1. Создайте новый файл Excel «Работа с диаграммами».
- 2. Создайте диаграммы по предложенным ниже образцам:

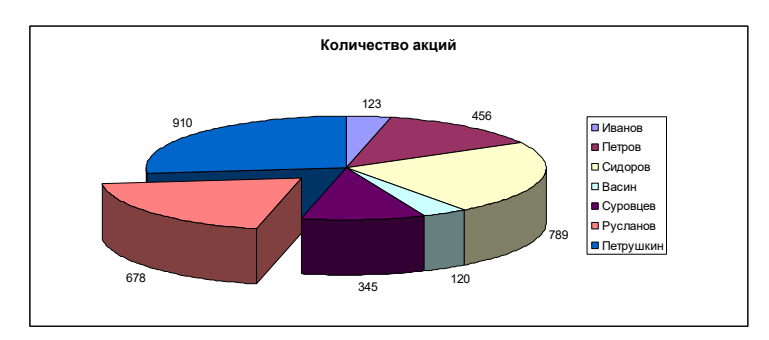

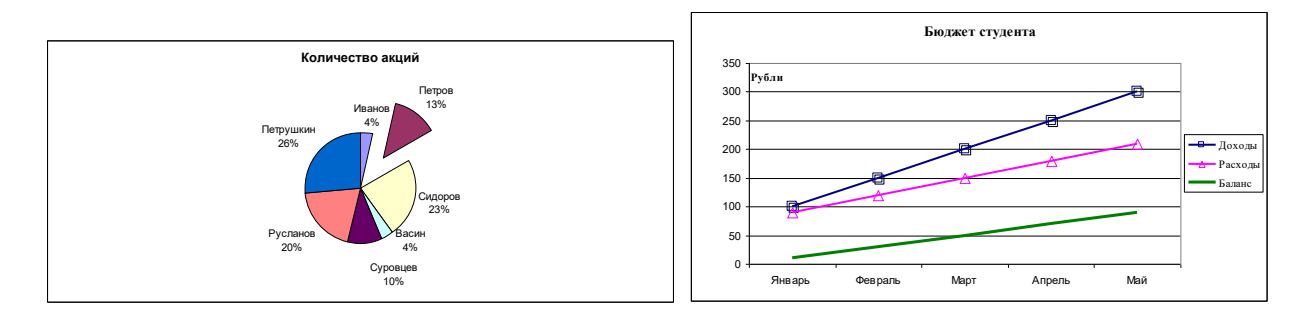

## **Лабораторная работа №8. Анализ данных.**

Откройте файл Лабораторные работы по Excel.xls

1. В первом столбце найдите значения больше 100 000, во втором – найти часть текста, например, материалы, в третьем – повторяющиеся значения.

2. Выполните анализ работы отделов за полугодие, выделите зеленым цветом наибольшие суммы поступлений по отделам, красным – наименьшие.

3. Обобщите сведения трех исходных таблиц, используя инструмент Консолидация данных.

4. На основании данной таблицы составьте сводную таблицу с общими продажами (суммарно по всем товарам) по каждому городу и магазину в рублях и в долларах (\$=70RUR).

5. Применяя функции ПОИСКПОЗ, ИНДЕКС и ВПР выполните: Рассчитайте показатели в столбце "Доля продаж магазина в городе, %"; заполните столбец "Менеджер" соответствующими значениями с листа с Заданием 4.

## **Лабораторная работа №9. Работа с функциями.**

Откройте файл Лабораторные работы по Excel.xls

## **Задание 1.**

1. На новом листе создайте таблицу «Ведомость успеваемости студентов»

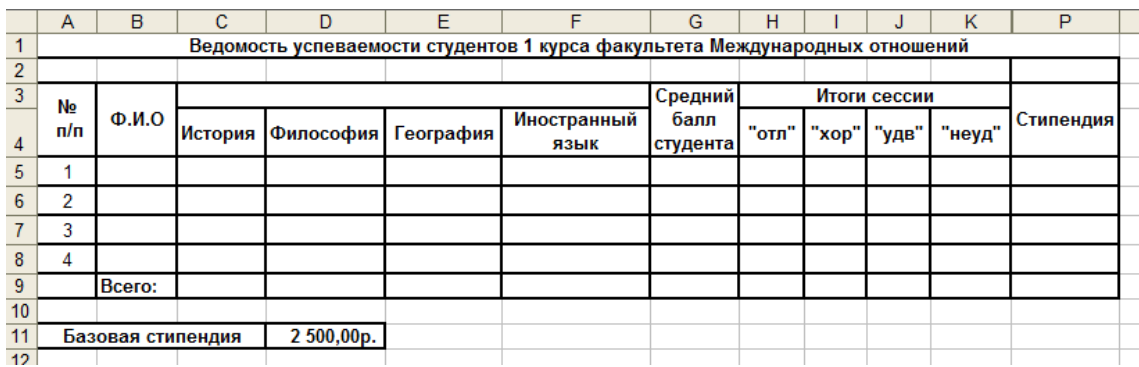

2. Заполните таблицу для студентов своей группы.

3. На пересечении столбцов по итогам сессии и строк для каждого студента, определите является студент отличником или хорошистом и т.д. (используйте функцию ЕСЛИ).

4. На пересечении строки Всего и столбцов по итогам сессии, подсчитайте количество отличников, хорошистов и т.д. (используйте функцию СЧЕТЕСЛИ).

5. Назначьте студентам, которые учатся на 4 и 5 стипендию в размере 2500 руб. Если студент учится на все пятерки, то его стипендия увеличивается на 50%, если у студента одна четверка, а остальные пятерки, то его стипендия увеличивается на 25%.

6. Выполните условное форматирование: выделите красным цветом фамилии студентов, имеющих задолженности и зеленым цветом – отличников.

7. Постройте диаграмму, показывающую оценки каждого студента.

## **Задание 2.**

1. Перейдите на лист **Расчетно-платежная ведомость**. Добавьте столбцы: Количество оставленных детей и Алименты. Используя функцию Если, начислите алименты сотрудникам. По существующему законодательству за 1 оставленного ребенка платится 25% от оклада без подоходного налога, за 2-х –33%, за 3-х и более – 50%.

2. Внесите исправления в столбец **К выдаче**.

## **Задание 3.**

1. На новом листе создайте таблицу «Прием на работу», переименуйте лист:

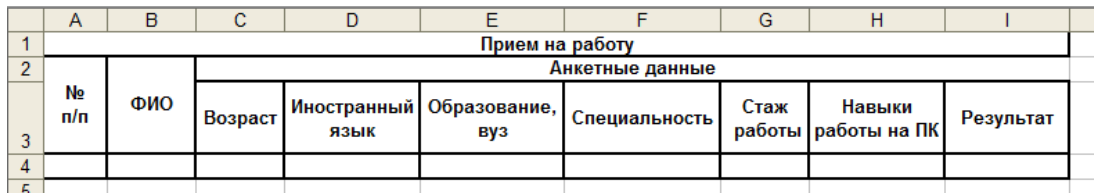

3. Заполнить последнюю колонку словами «принять» или «отказать», используя функции Если, Или, И, зная, что условия приема на работу следующие:

- $-$  возраст от 25 до 40 лет
- язык английский или немецкий
- образование, вуз ВГУ, МГИМО
- специальность международные отношения
- стаж работы не менее 3 лет
- владение компьютером
- 4. Оформите таблицу, используя Автоформат.

## Лабораторная работа №10. Статистическая обработка данных.

В результате измерения роста 50 наудачу отобранных мужчин были получены следующие результаты:

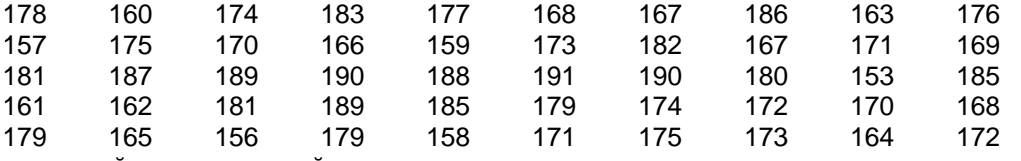

Построить интервальный статистический ряд.

Вычислить относительные частоты (частости), накопленные частоты, накопленные частости. Построить полигон, гистограмму. Найти моду, медиану, среднее квадратическое отклонение.

### Лабораторная работа №11. Создание базы данных.

1. Создайте базу данных, состоящую из трех таблиц:

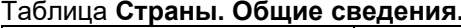

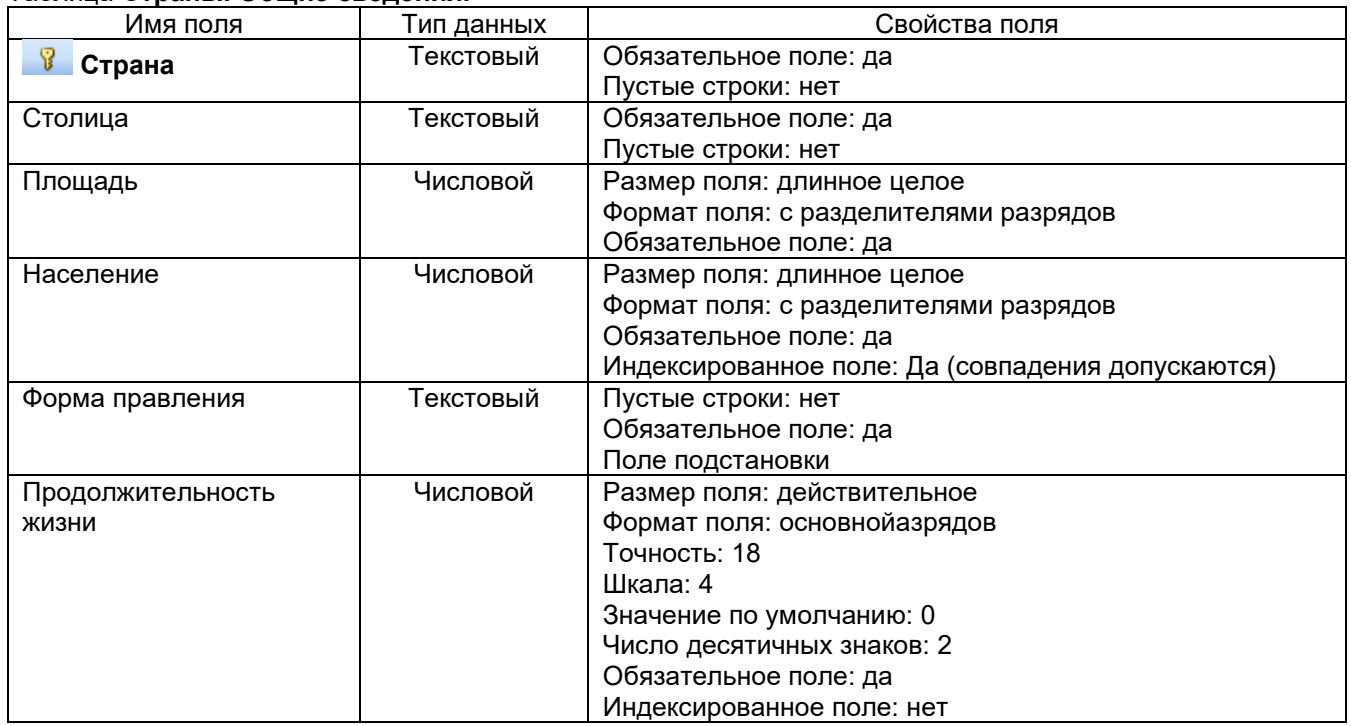

#### Таблица Экономические характеристики стран

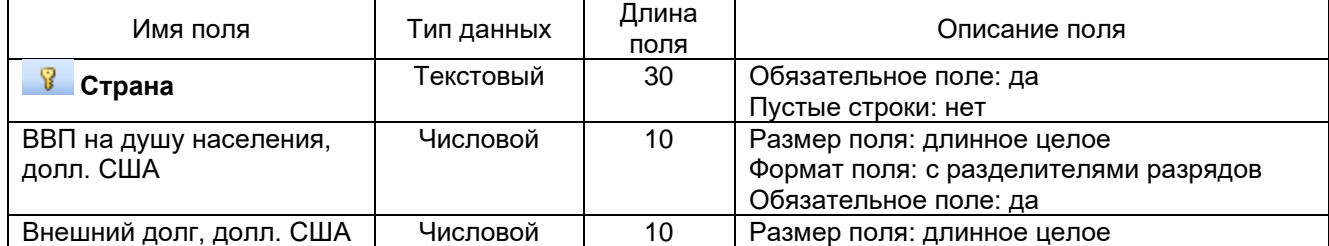

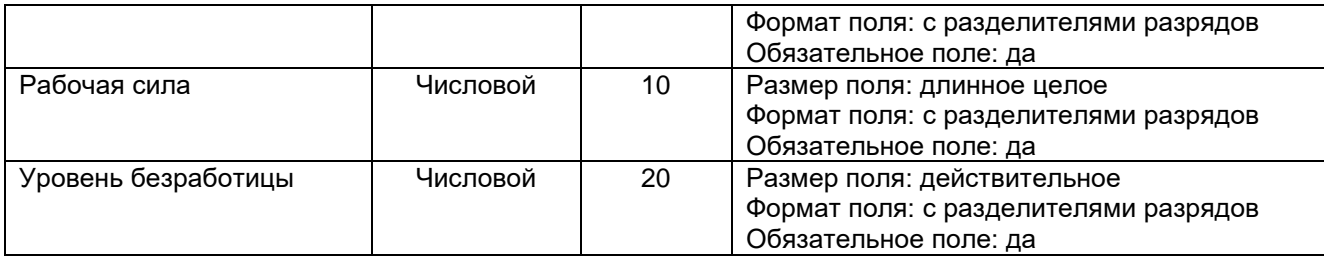

### Таблица **Форма правления.**

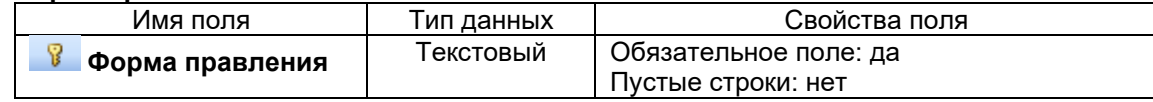

2. Установите связь между таблицами.

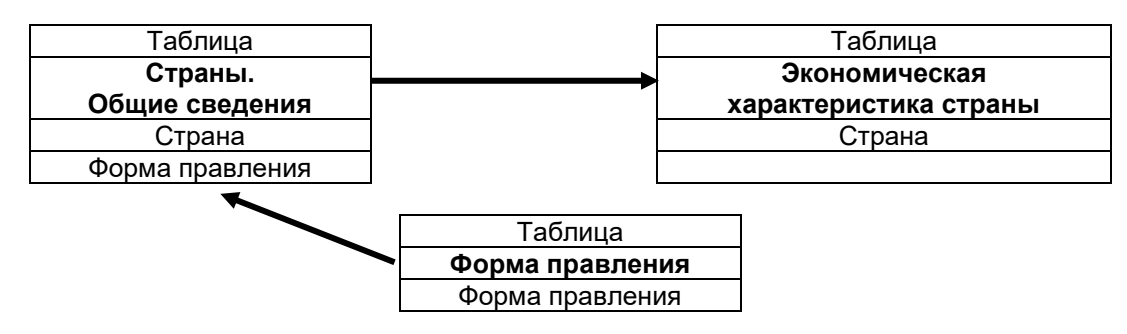

3. Измените структуру таблицы **Страны. Общие сведения**. Данные для поля *Форма правления* должны выбираться из одноименного поля таблицы **Форма правления**, для поля *Форма правления* используйте тип поля *Мастер подстановок.*

4. Заполните таблицы, используя исходные данные. Заполнение начинайте с таблицы **Форма правления**.

## **Лабороторная работа 12. Создание запросов.**

Создайте следующие запросы:

1. Запрос, для вывода на экран стран с государственным строем *Парламентская республика* и площадью более 100 тыс.кв.км.

- 2. Запрос, для вывода на экран столиц стран с населением от 1 млн. чел до 9 млн.чел.
- 3. Запрос, для вывода на экран стран с площадью более 500 тыс.кв.км.
- 4. Запрос, для вывода на экран стран, столицы которых начинается на букву В.
- 5. Запрос, для вывода на экран стран с государственным строем *Парламентская республика*.
- 6. Запрос, для вывода на экран стран с площадью от 10 тыс.кв.км до 90 тыс.кв.км.
- 7. Запрос с параметром для вывода на экран стран, их населения и ВВП.

8. Запрос с параметрами для вывода на экран стран и их столиц, у которых рабочая сила изменяется от меньшей границы до большей границы.

9. Перекрестный запрос, группирующий страны по продолжительности жизни и государственному устройству.

## **Лабороторная работа №13. Создание форм, отчетов.**

- 1. Создайте форму Страны Европы.
- 2. Создайте форму Экономические характеристики стран.

3. Создайте отчет Страны Европы. В области нижнего колонтитула отчета создайте вычисляемое поле, отображающее текущее время.

4. Создайте отчет Экономические характеристики стран.

Каждый пункт лабораторной работы подробно разбирается на аудиторном занятии преподавателем, делаются записи в тетради. Далее обучающиеся самостоятельно выполняют лабораторные работы и сдают их преподавателю. В ходе выполнения лабораторной работы обучающиеся могут задать вопросы, получить дополнительные разъяснения преподавателя.

Критерии оценивания лабораторной работы

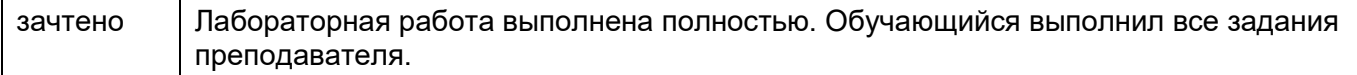

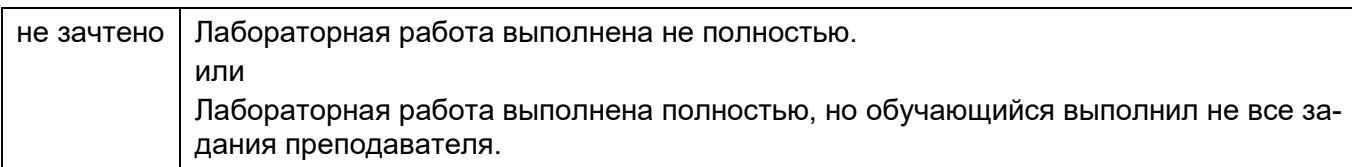

## **Темы презентаций**

- 1. История возникновения и развития информационных технологий.
- 2. Тенденции и проблемы развития информационных технологий.
- 3. Информационное общество, его характеристики.
- 4. Мультимедийные информационные технологии.
- 5. Технологии защиты информации.
- 6. Телекоммуникационные информационные технологии.
- 7. Технологии искусственного интеллекта.
- 8. Информационные технологии в экономике.
- 9. Место Интернета в работе специалиста в области зарубежного регионоведения.
- 10. Специализированные программные средства на рабочем месте специалиста в области зарубежного регионоведения.
- 11. Программные средства офисных информационных технологий.
- 12. Технические средства офисных информационных технологий.
- 13. Информационно-поисковые системы.
- 14. Определение производительности компьютерной техники.
- 15. Системы электронного документооборота.
- 16. Современное состояние электронного документооборота в зарубежных странах.
- 17. Современное состояние электронного документооборота в России.
- 18. Перспективы развития электронного документооборота.
- 19. Информационные технологии организационного управления.
- 20. Электронная цифровая подпись.
- 21. Электронный офис.
- 22. Перспективы развития и использования информационных технологий.
- 23. Стратегии развития информационного общества в России на 2017 2030 годы.
- 24. Системы электронного документооборота.
- 25. Современное состояние электронного документооборота в зарубежных странах.
- 26. Современное состояние электронного документооборота в России.
- 27. Перспективы развития электронного документооборота.
- 28. Информационные технологии организационного управления.

Критерии оценивания презентации

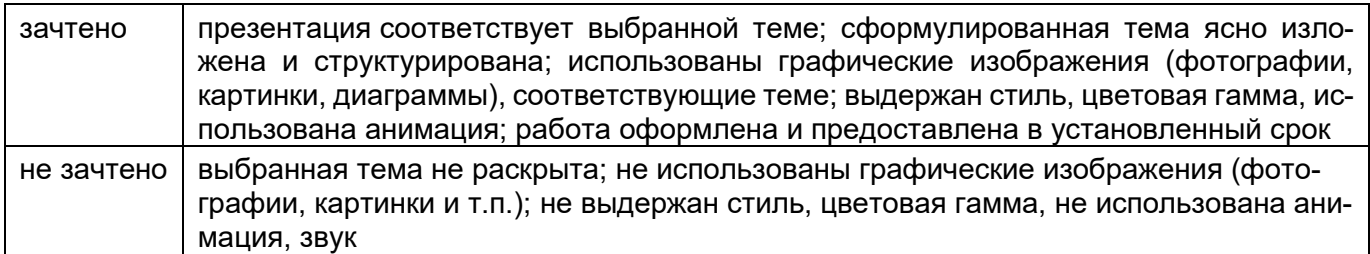

## **20.2 Промежуточная аттестация**

Промежуточная аттестация по дисциплине осуществляется с помощью следующих оценочных средств.

## **Пример контрольно-измерительного материала**

**УТВЕРЖЛАЮ** заведующая кафедрой международной экономики и внешнеэкономической деятельности Е.В. Ендовицкая

*подпись*

 $-201$  г.

Направление подготовки 41.03.05 Международные отношения Дисциплина Информатика и база данных Курс

Форма обучения \_\_\_очная\_\_\_

Вид аттестации промежуточная Вид контроля зачет

1. Скопируйте файл *Зачет.doc*.

2. Найти в тексте слово «таблица» и отформатировать его со следующими параметрами: шрифт Arial, цвет текста – индиго, размер – 16, полужирный курсив с тенью.

- 3. Обрамить второй абзац текста сплошной линией красного цвета толщиной 3.
- 4. Залить второй абзац бледно-зеленым цветом с узором «светлая сетка».
- 5. Найти в тексте слово «Нумерация», подчеркнуть его двойной линией синего цвета.
- 6. Перейдите к 34-й строке и вставьте в ее начале символ ∞ (знак бесконечности).
- 7. Создайте оглавление, включив в него не менее 5 пунктов.
- 8. Добавьте первый лист, на котором разместите по центру (по вертикали и горизонтали) титульного листа слово «Требования к оформлению курсовой работы». Примените к нему эффект малые прописные, шрифт Courier New, размер 31 пт, цвет текста – оливковый.
- 9. Для любых двух абзацев 2 страницы установите отступ первой строки 1,5 см и отступ справа 4,0 см, выравнивание – по ширине.
- 10. Разбить третий абзац на две колонки равной ширины с разделителем.
- 11. Добавить на 3-5 страницы документа нижний колонтитул с датой по центру, на последние две страницы произвольный верхний колонтитул.
- 12. Создайте таблицы:

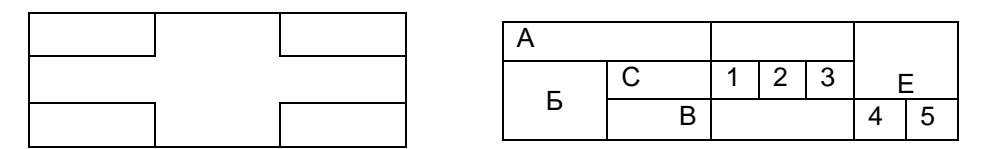

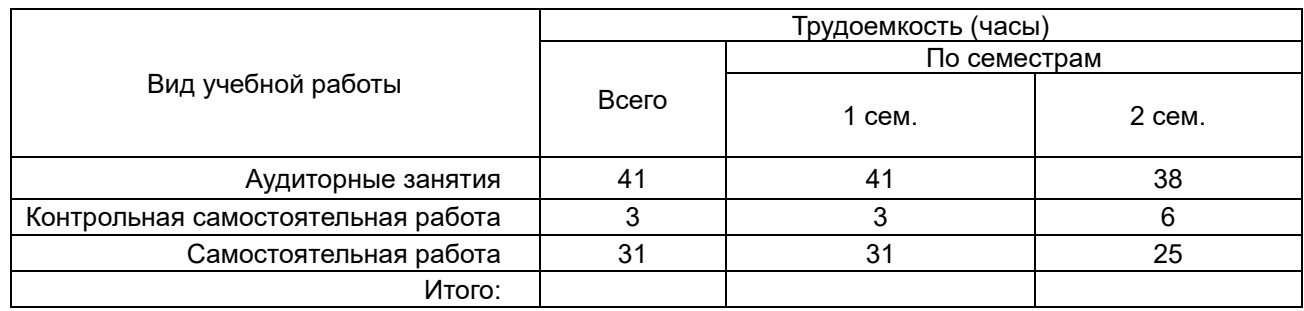

Строку Итого заполните с помощью формулы.

- 13. Пронумеруйте все страницы кроме трех первых. Номер разместить сверху справа на странице.
- 14. Создайте списки:
	- **1-й пункт** нумерованного списка
	- **2-й пункт** нумерованного списка
	- **3-й пункт** нумерованного списка
		- первый пункт маркерованного списка
		- второй пункт маркерованного списка
		- третий пункт маркерованного списка
- 17. Вставьте на первые три страницы рисунки. Создайте список иллюстраций.

18. Для всех страниц в документе установить следующие значения полей:

левое - 3,5 см; правое - 1 см; верхнее - 2,5 см; нижнее - 2 см.

- 19. На второй странице создайте рамку из фруктов.
- 20. Для четвертой и пятой страниц установите альбомную ориентацию.
- 21. На последних двух страницах установите левое поле 5 см.

## **Табличный процессор Microsoft Excel**

- 1. Перейдите по ссылке [https://basetop.ru/rejting-ekonomik-mira-2019-tablitsa-vvp-stran-mira/,](https://basetop.ru/rejting-ekonomik-mira-2019-tablitsa-vvp-stran-mira/) составьте таблицу «Список ВВП стран мира 2019» для первых 10 стран.
- 2. Вычислите показатели динамики.
- 3. Постройте гистограммы динамики ВВП.

4. Используя условное форматирование, выделите жирным шрифтом, красным цветом страны с ВВП в 2018 году от 2000 до 3000.

Для оценивания результатов обучения на зачете используется - зачтено, не зачтено Соотношение показателей, критериев и шкалы оценивания результатов обучения.

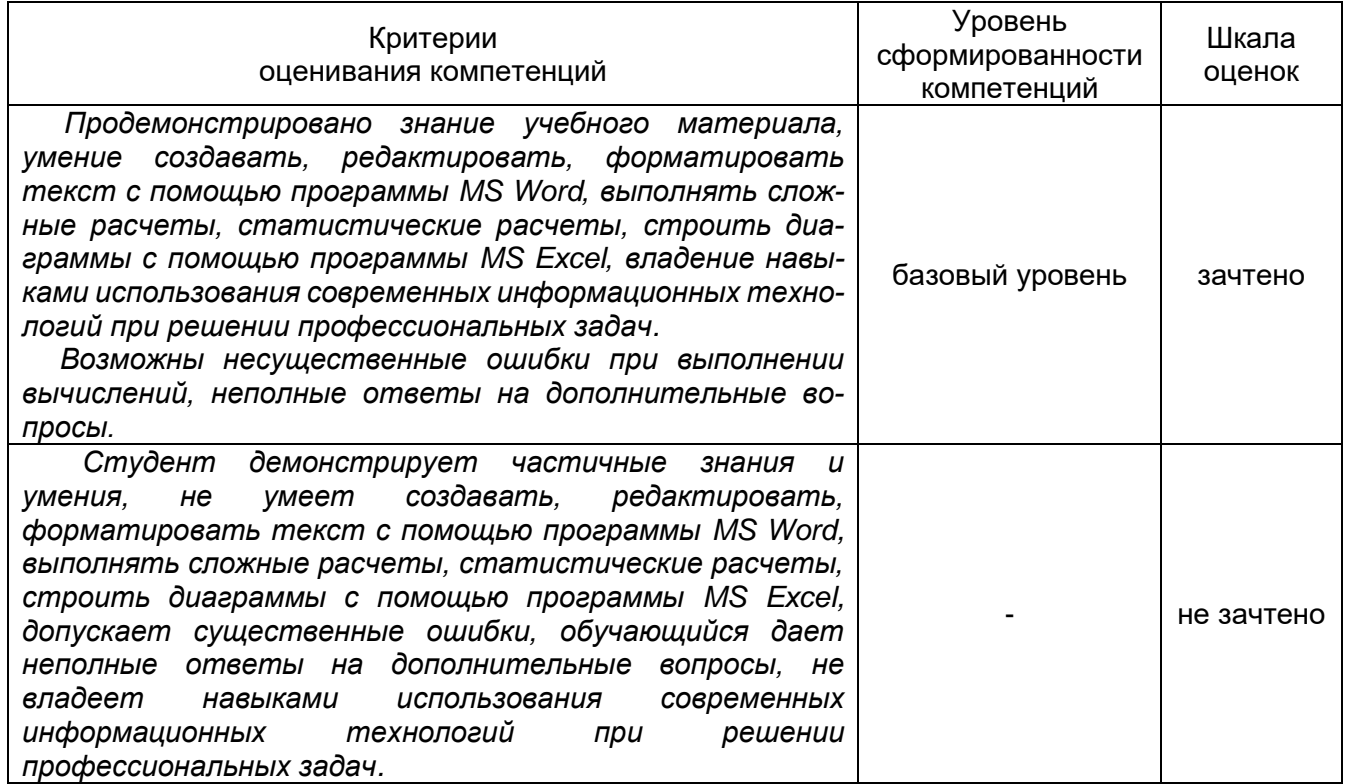

Промежуточная аттестация проводится в соответствии с Положением о промежуточной аттестации обучающихся по программам высшего образования.

1. Промежуточная аттестация по дисциплинам (модулям) с применением электронного обучения, дистанционных образовательных технологий (далее - ЭО, ДОТ) проводится в рамках электронного курса, размещенного в ЭИОС (образовательный портал «Электронный университет ВГУ» (LMS Moodle, https://edu.vsu.ru/)).

2. Промежуточная аттестация обучающихся осуществляется в форме зачета.

3. Обучающиеся, проходящие промежуточную аттестацию с применением ДОТ, должны располагать техническими средствами и программным обеспечением, позволяющим обеспечить процедуры аттестации. Обучающийся самостоятельно обеспечивает выполнение необходимых технических требований для проведения промежуточной аттестации с применением дистанционных образовательных технологий.

4. Идентификация личности обучающегося при прохождении промежуточной аттестации обеспечивается посредством использования каждым обучающимся индивидуального логина и пароля при входе в личный кабинет, размещенный в ЭИОС образовательной организации.

# **ЛИСТ ИЗМЕНЕНИЙ**

## РАБОЧЕЙ ПРОГРАММЫ УЧЕБНОЙ ДИСЦИПЛИНЫ

Направление/специальность 41.03.01 Зарубежное регионоведение

Дисциплина Б1.О.23 Современные информационные технологии

Профиль подготовки/специализация Европейские исследования

Форма обучения очная

Учебный год 2020/2021

В связи с вступлением в силу приказа Минобрнауки от 26.11.2020 №1456 (зарегистрирован в Минюсте 27.05.2021 № 63650) «О внесении изменений в федеральные государственные образовательные стандарты высшего образования» изложить п. 11 РПД в следующей редакции:

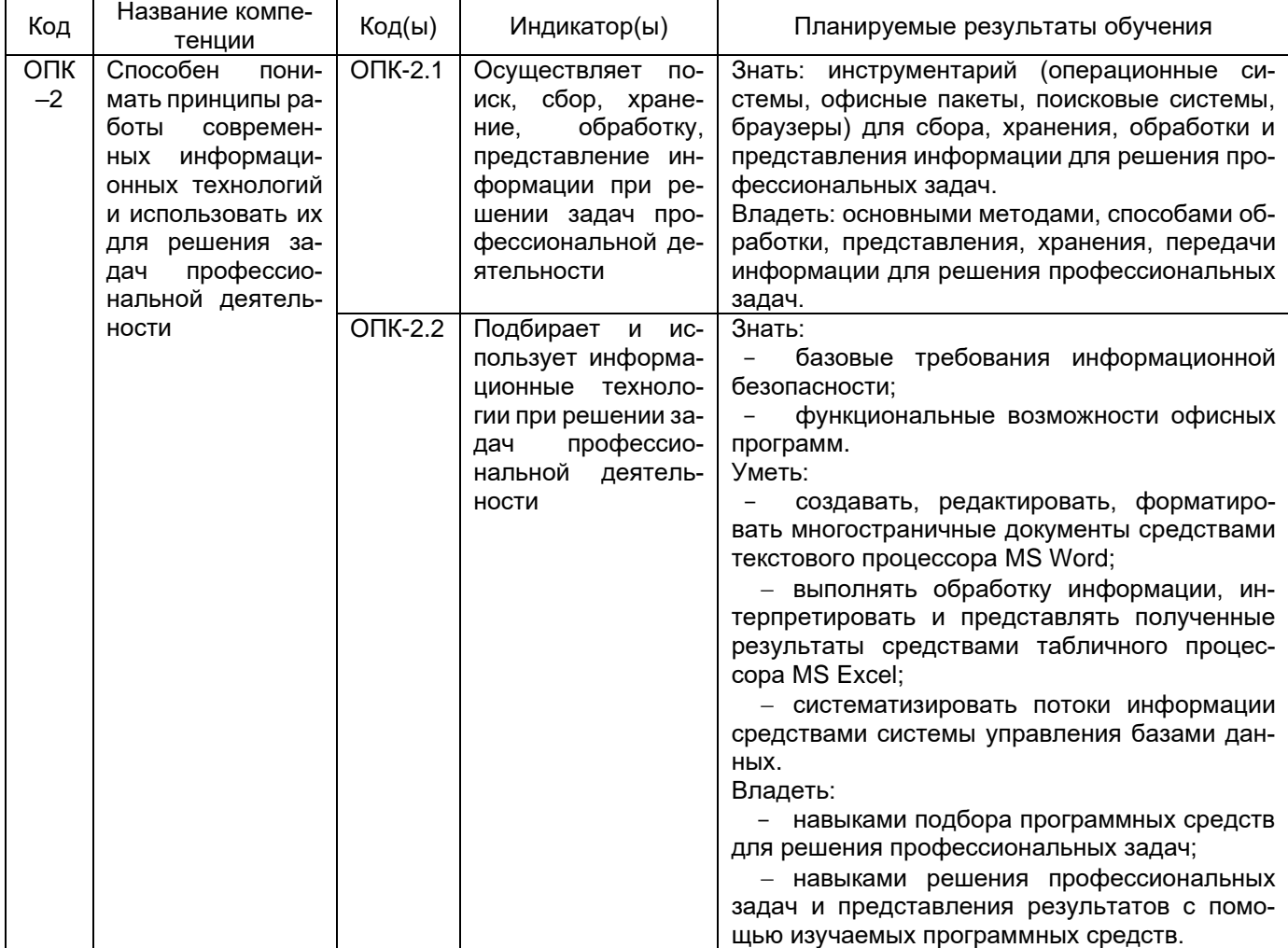

Заявленные результаты обучения свидетельствуют об освоении данной компетенции в полном объеме.

Ответственный исполнитель

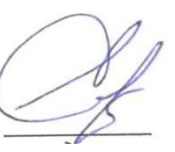

Зав. кафедры *МЭ и ВЭД* Е.В. Ендовицкая 16.06.2021 г.  *подпись расшифровка подписи*

СОГЛАСОВАНО

Куратор ООП

по направлению/специальности Н.Е. Журбина 16.06.2021 г.  *подпись расшифровка подписи*

Изменения РПД рекомендованы НМС факультета международных отношений протокол № 6 от 16.06.2021 г.